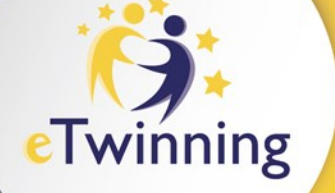

# EU LOGIN

<https://www.esep-support.eu/it/guides/getting-started-on-the-platform/introduction-to-eu-login>

## **Non hai un account EU Login?**

Creane uno accedendo al Portale <https://webgate.ec.europa.eu/cas/login>.

- eri già registrato sulla vecchia piattaforma eTwinning? Allora Crea l'account EU LOGIN **con lo stesso indirizzo email con cui eri registrato/a in eTwinning.** Questo ti permetterà di mantenere il tuo «vecchio» profilo eTwinning con tutta la tua storia.

*\* Se non hai più accesso alla vecchia email, dovrai necessariamente fare un EU login con una nuova mail, creando un profilo eTwinning su ESEP ex novo. Se vuoi mantenere comunque lo storico di quanto fatto sulla vecchia piattaforma, scrivi a [etwinning.helpdesk@indire.it](mailto:etwinning.helpdesk@indire.it)*

# **Hai già un account EU Login?**

- eri già registrato sulla vecchia piattaforma eTwinning?
	- Se l'account del EU LOGIN ha lo stesso indirizzo email con cui eri registrato/a in eTwinning, nessun problema!
	- Se l'EU LOGIN ha una mail diversa dal vecchio profilo eTwinning MA **è collegata** a database/piattaforme Erasmus+ per la gestione di progetti – NON cambiare l'indirizzo dell'EU LOGIN altrimenti questi accessi verranno bloccati; crea un nuovo EU LOGIN con la mail di eTwinning.

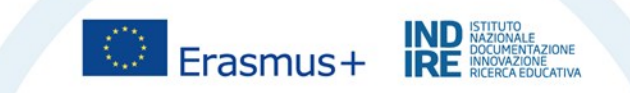

# <https://register.eci.ec.europa.eu/organisers>

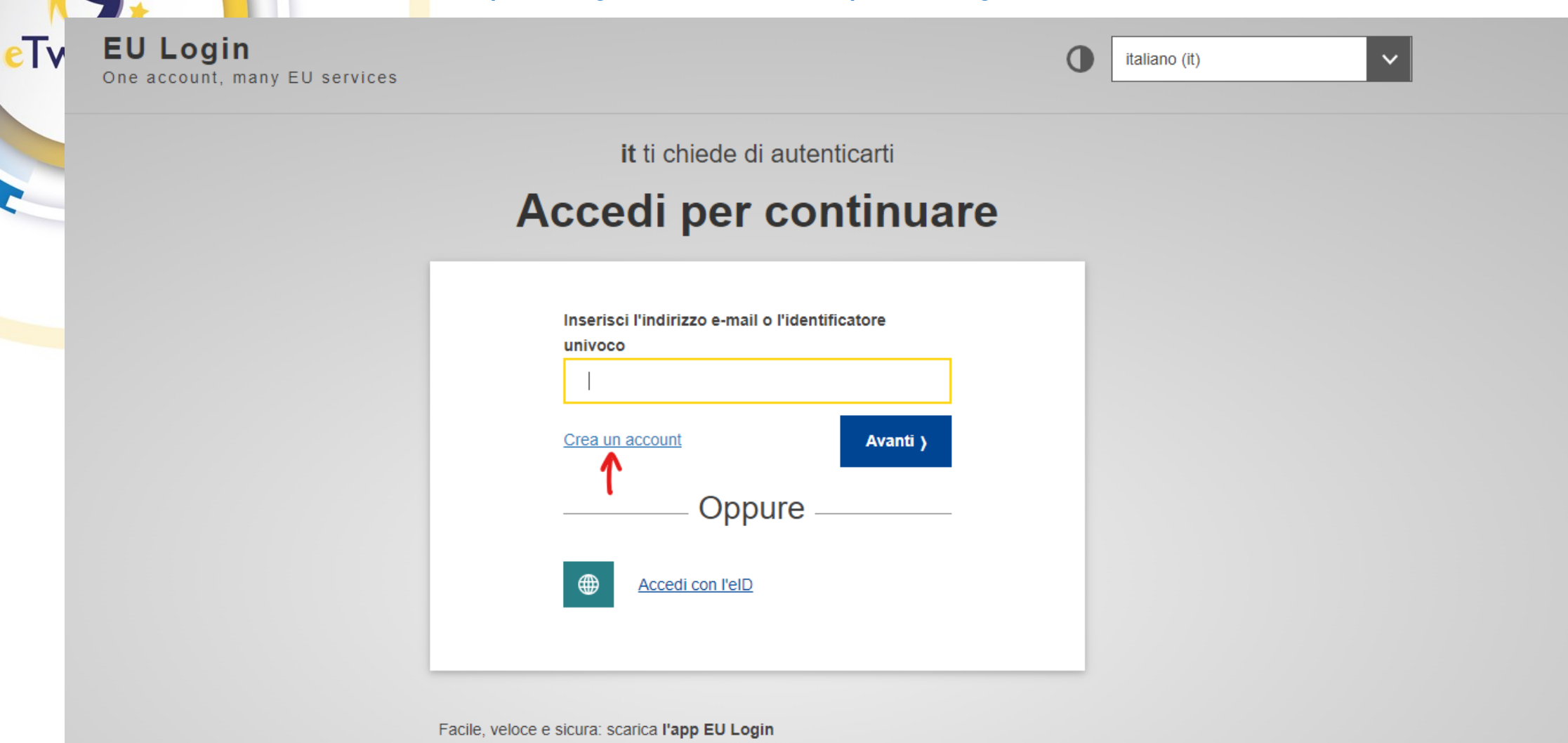

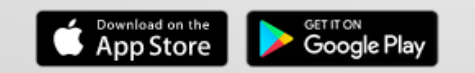

 $eTv$ 

 $\checkmark$ 

# **Crea un account**

#### Assistenza agli utenti esterni

#### **Nome**

Selezioni

#### Cognome

eTwinning

#### e-mail

selezioni.etwinning@indire.it

#### Conferma l'indirizzo e-mail

selezioni.etwinning@indire.it

#### Lingua per le e-mail

italiano (it)

 $\checkmark$ 

Annulla

Selezionando questa casella, confermi di aver letto e compreso l' informativa sulla privacy

**Crea un account** 

# **Crea un account**

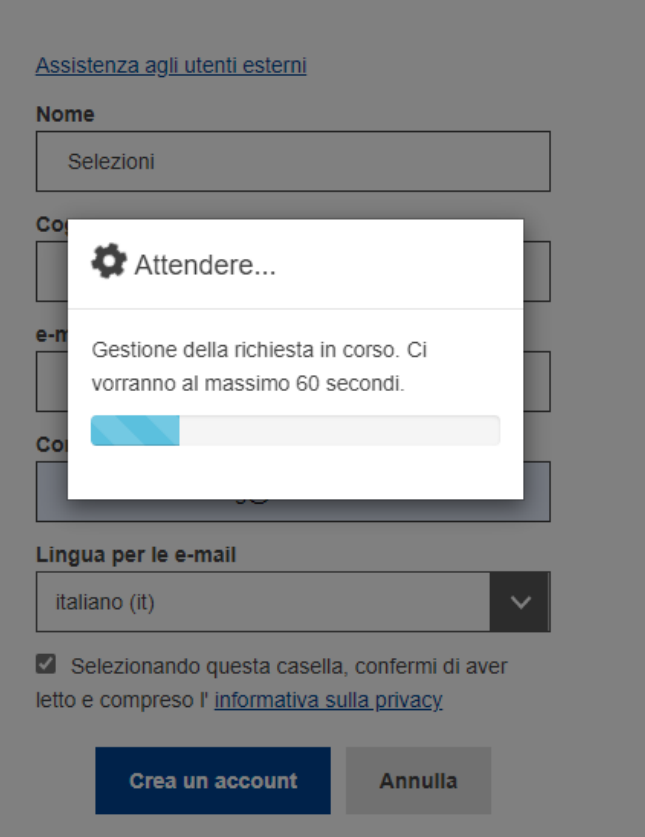

# **Crea un account**

**Example 18 AVE AND RE INTERNATIONAL PREPARATION** 

Grazie per esserti registrato/a, riceverai un'e-mail che ti permetterà di completare la procedura di registrazione.

# eTwinning

Gentile Selezioni eTwinning,

sei stato registrato in EU Login.

Il tuo indirizzo e-mail è: selezioni.etwinning@indire.it.

Per creare la password, clicca sul link seguente:

questo link

Disponi di un massimo di 24 h a partire dall'invio del presente messaggio, anche se è seguendo lo stesso link: dovrai inserire nuovamente il tuo nome utente e confermar

Se il suddetto link non dovesse funzionare, puoi copiare il seguente indirizzo (accerta https://ecas.ec.europa.eu/cas/init/m/32377-AgetdOqa6jSQ9kY05VEex2M22qJhgCM wayf.domain=external&wayf.remember=checked&wayf.submit=Select&uid=n00c1g 2Fschool-education.ec.europa.eu%2Fit%2Fcasservice%3Freturnto%3D%2Fit%2Fese

In caso di problemi, ti preghiamo di non rispondere a questo messaggio, ma di segui

Attenzione: potrebbero volerci fino a 5 minuti dal ricevimento della mail prima che i

Inviato da EU Login

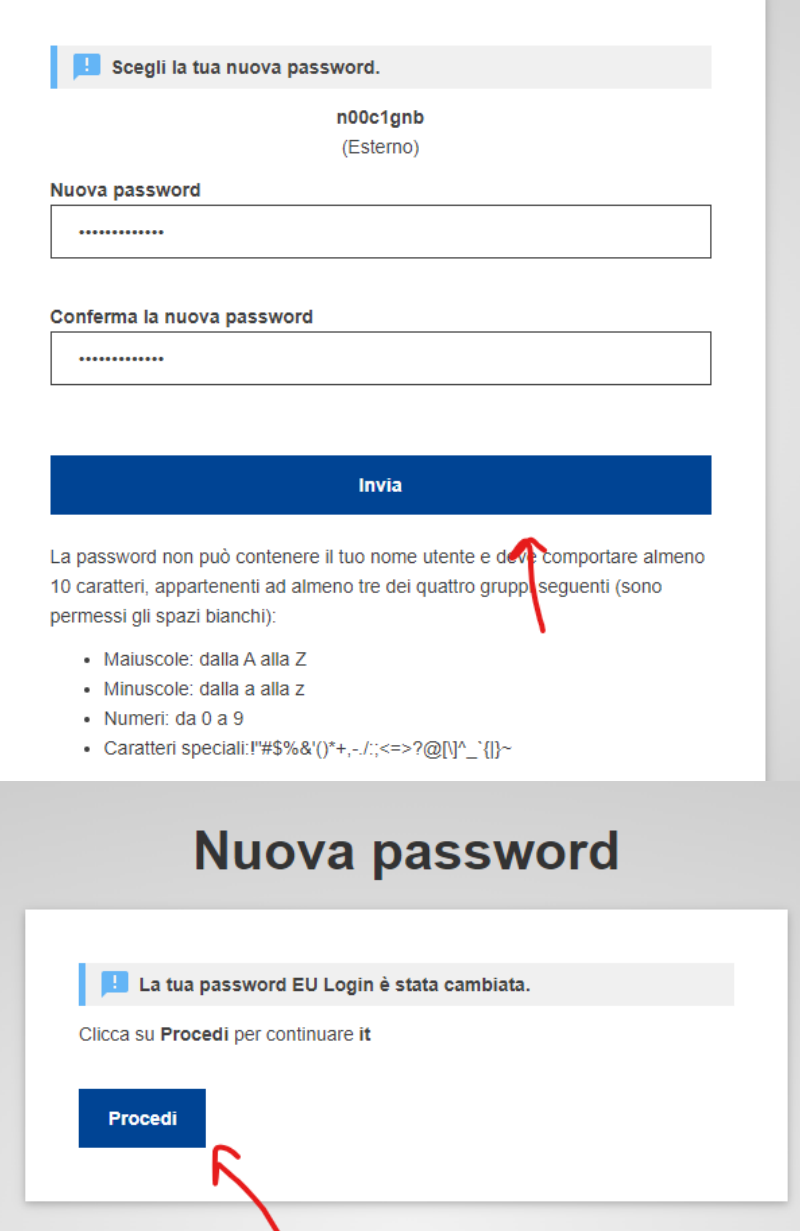

Nuova password

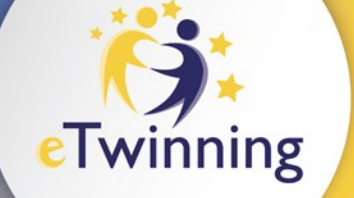

# FINE PROCEDURA REGISTRAZIONE EU LOGIN

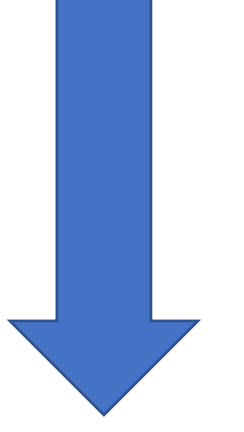

[https://school-education.ec.europa.eu/](https://school-education.ec.europa.eu/en)

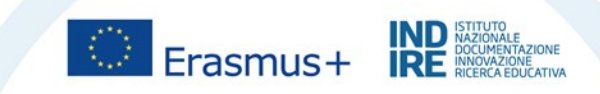

# eTwinning

Register on the European School Education Platform

#### About you

Please fill in the following information about you for completing the registration \* indicates a required field

First name: eTwinning

Last name: HelpDesk

E-mail: etwinning.helpdesk@indire.it

#### Site and email language \*

English

This information comes from your EU Login. You can change your name, email address and password there. If you update your EU Login account details, the changes will be visible the next time you log in to the European School Education Platform.

#### Member type \*

Teacher

#### Education type \*

School Education x

#### Subjects you are interested in

Optional if you completed "Interested vocational subjects"

Cross Curricular x

#### Vocational subjects you are interested in

Optional if you completed "Interested subjects"

Select one or more options

#### Country of work \*

Italy

Accept the ESEP terms and conditions: Disclaimer Privacy Policy Code of Conduct

 $\mathsf{v}$ 

 $\checkmark$ 

 $\checkmark$ 

 $\checkmark$ 

 $\checkmark$ 

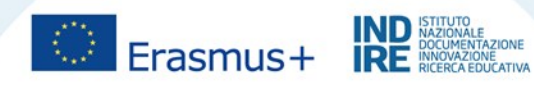

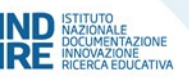

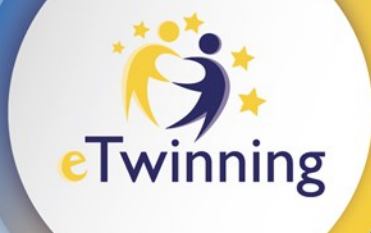

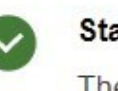

### **Status message**

## Close this message **C**

The changes to your profile have been saved.

## **Register on the European School Education Platform**

# You are eligible to apply for eTwinning

# Why you should join eTwinning

eTwinning has created a school without borders, a common educational space for teachers and pupils. eTwinning promotes school collaboration in Europe through the use of information and communication technologies by providing support, tools and services to project schools.

The portal also offers online tools for teachers to find partners, launch projects, share ideas and best practices. Thanks to all individual tools, each member of the community can build interesting and useful partnerships with teachers throughout Europe in an easy, convenient and quick manner.

I don't want to join e Twinning

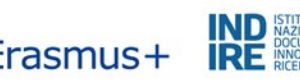

## Join eTwinning

 $eT$ 

Connect with European colleagues with similar interest by joining eTwinning \* indicates a required field

#### 1. Your role within the school

#### Subjects of teaching

Optional if you completed "Vocational subjects of teaching"

#### Language & Literature x

#### Vocational subjects of teaching

Optional if you completed "Subjects of teaching"

#### Select one or more options

Ages taught from \*  $10$  $\checkmark$ 

Ages taught to\*  $13$  $\checkmark$ 

### 2. Add school\*

Search by organisation country

Country

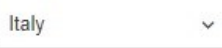

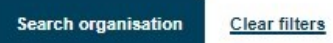

I declare that I have read and agree to the eTwinning Privacy Policy and the eTwinni ng Code of Conduct

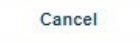

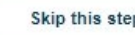

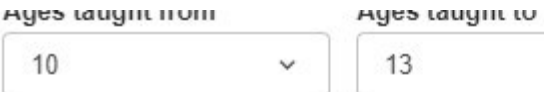

# 2. Add school\*

Search by organisation country

#### Country

 $\checkmark$ 

 $\checkmark$ 

**Next** 

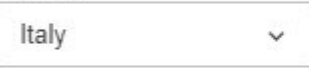

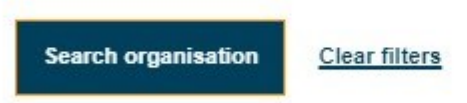

#### Search Organisation

Please insert 5 or more characters...

Can't find your organisation or school? Register a new organisation or school.

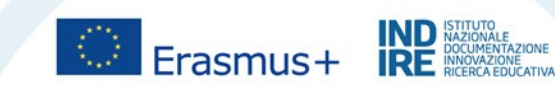

 $\circ$ 

 $\checkmark$ 

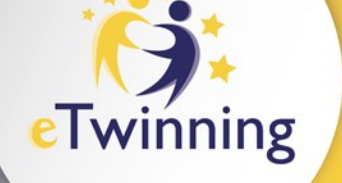

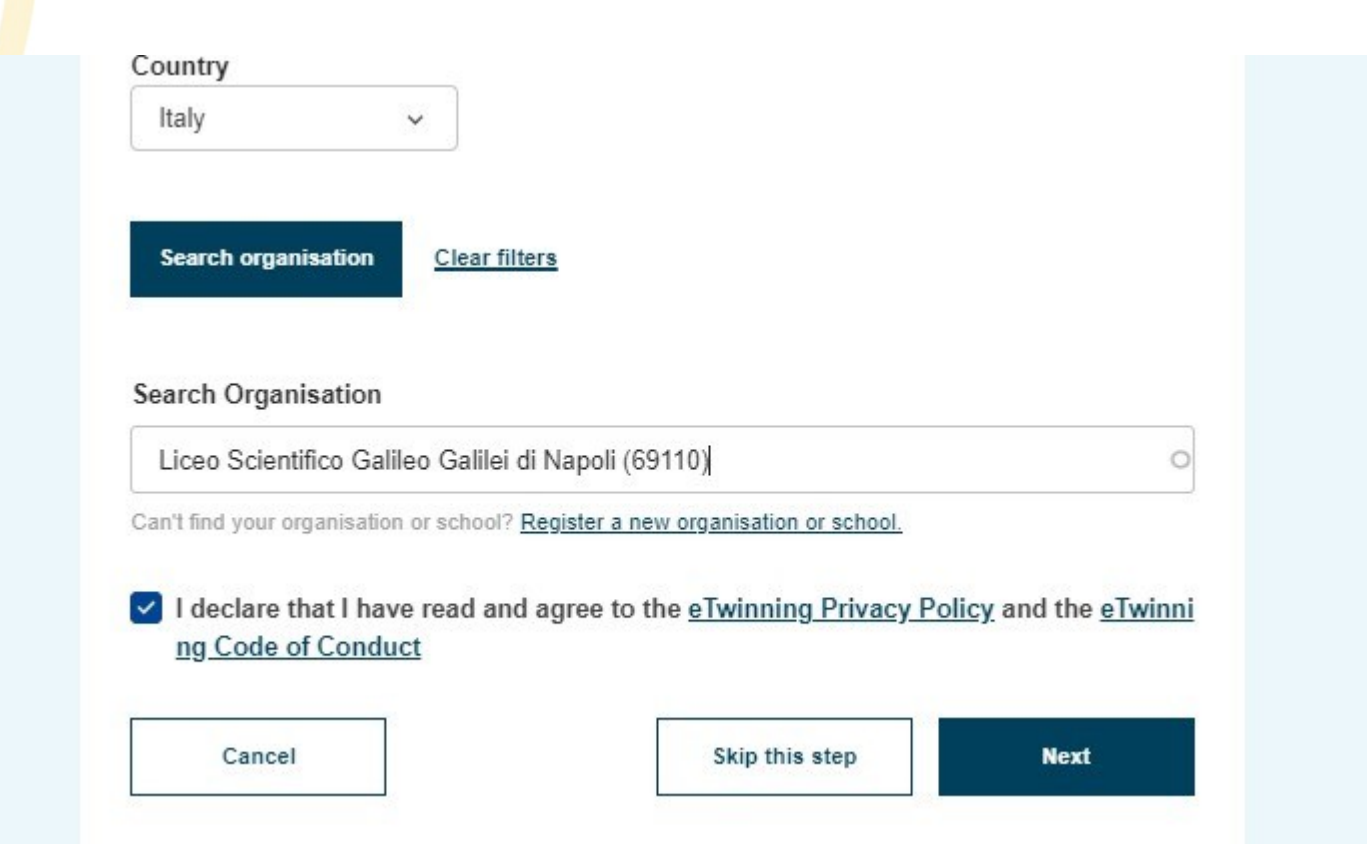

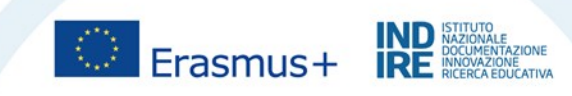

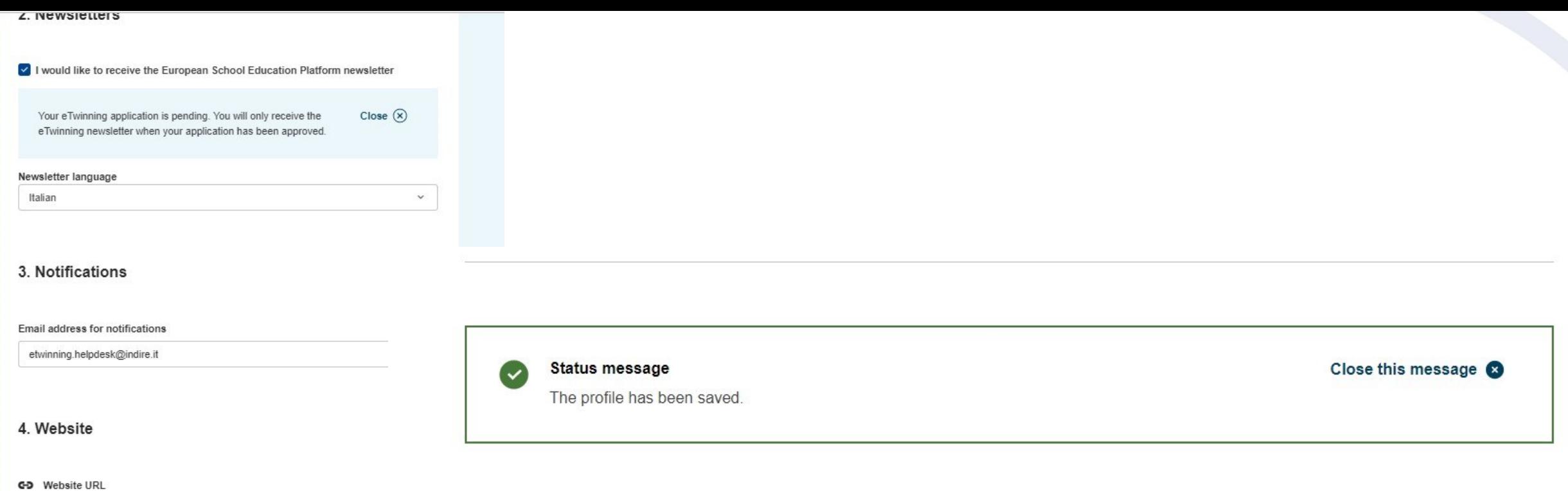

Insert your website URL

## 5. Social media

Facebook profile

Insert Facebook profile

Twitter profile

Insert Twitter profile

Instagram profile

Insert Instagram profile

**Co** LinkedIn profile

Insert LinkedIn profile

Who can contact you

Users registered on the platform

 $\checkmark$ 

# All set! What's next?

Welcome to the eTwinning where materials are at the disposal of the registered teachers. This materials were created to support the progression and motivate teachers to go deeper in all areas.

Continue browsing the platform

Join or add an organisation

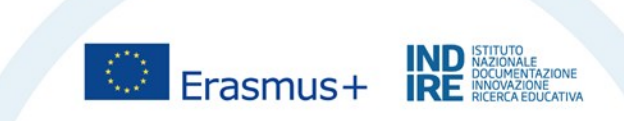